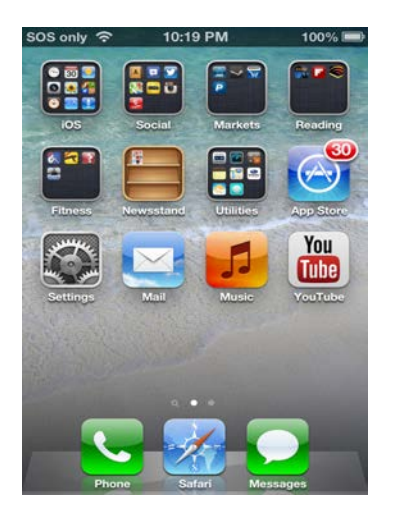

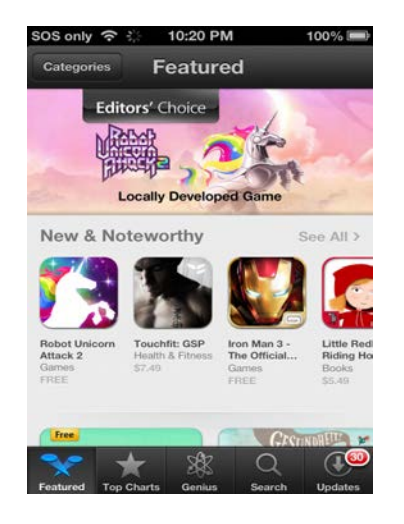

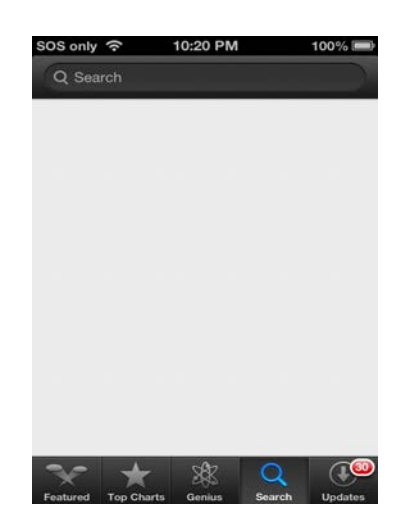

 $100%$ 

 $\bullet$ 

OS only 수 : 10:20 PM

Q podcasts

Podcasts

iOS only 今

 $\circ$ 

1. Click on App Store 2. Click on Search 3. Click on the Search Bar

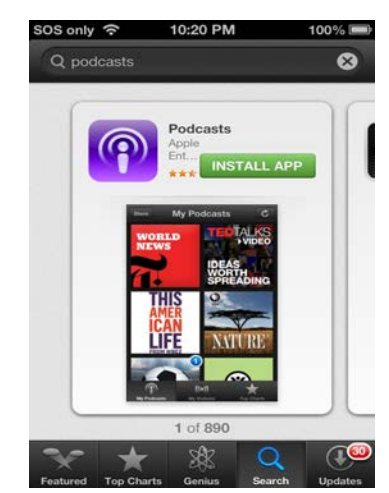

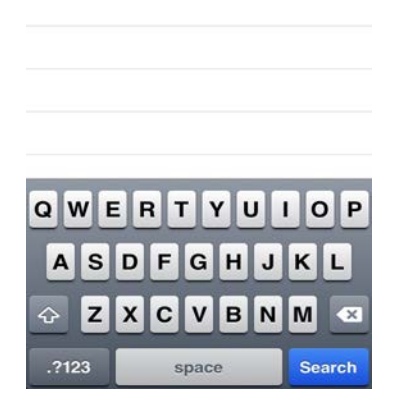

4. Type "Podcasts" and Click Search

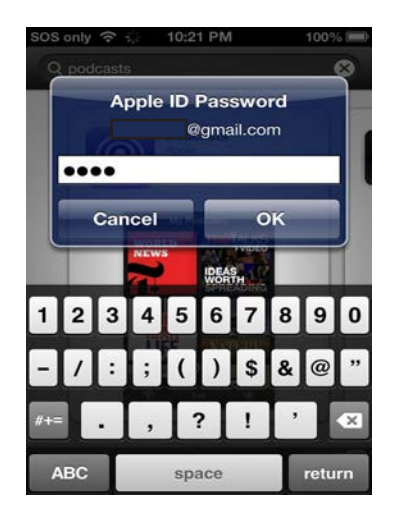

7. Enter Apple ID password

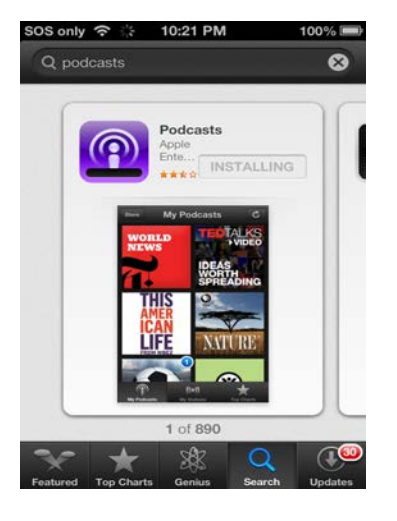

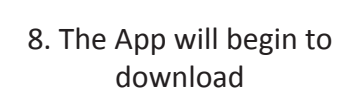

5. Click Free 6. Click Install App

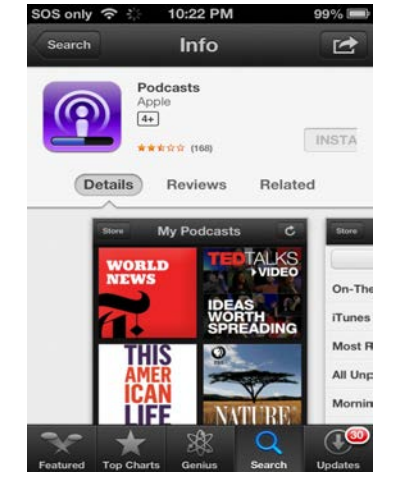

9. Wait for the App to download

# 10:20 PM  $\bullet$

 $\sqrt{1}$ 

 $\begin{bmatrix} 1 & 0 \\ 0 & 1 \end{bmatrix}$ FREE

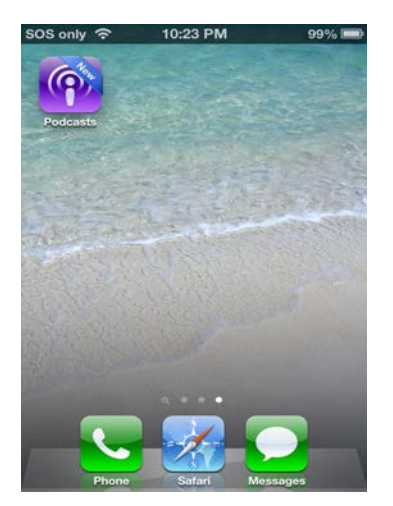

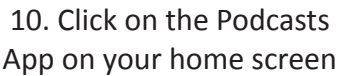

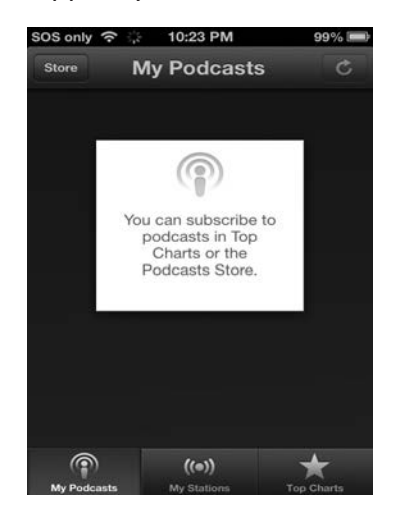

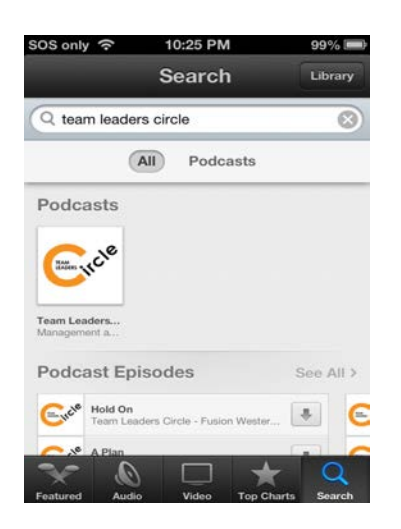

16. Select the Team Leaders Circle Podcast

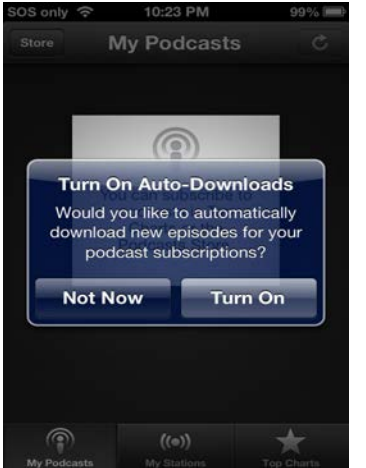

11. Choose if you would like Auto Downloads

10:24 PM

Featured

**CER** 

iOS only 今

 $\frac{1}{2}$ 

Tom and Alex

New & Noteworthy

Wild Oceans (... History Hour<br>Places & Travel History

 $11011$ 

TED

**HD** 

## 10:23 PM My Podcasts  $\circledcirc$ **Sync Podcasts** Would you like to use your Apple ID to sync your Podcasts and My<br>Stations between devices? Don't Sync Sync  $((\circ))$ ÷

## 12.Sync with other devices if desired

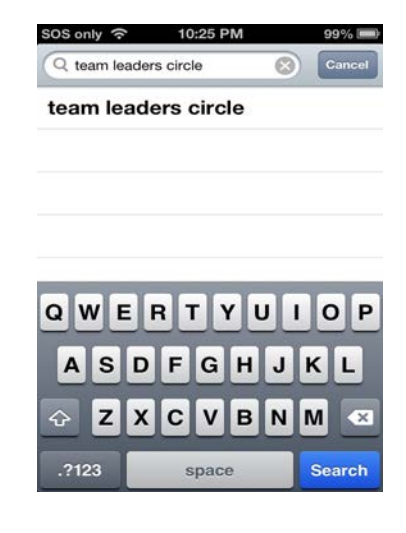

circle" the click Search

**My Podcasts** 

Q Search

Team Lea...

 $\circledcirc$ 

 $98%$ 

 $\overline{c}$ 

 $\mathbf{u} \equiv$ 

 $\bigstar$ 

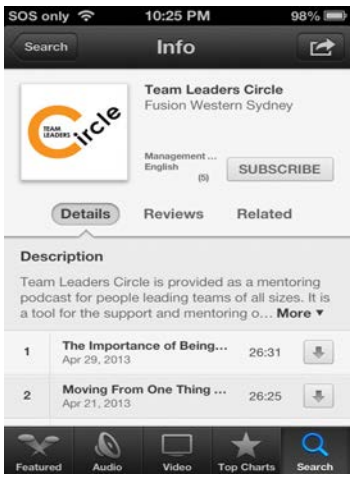

## 17. Click Subscribe 18. Select Team Leaders Circle in My Podcasts

 $((\bullet))$ 

 $30S$  only  $\hat{\mathcal{F}}$   $\therefore$  10:26 PM  $98%$ Store Edit

13. Click Store 14. Click Search 15. Type "team leaders

 $99%$ 

Librar

See All >

彰

a.

The Saturday...

13139

Ser<br>Bower

Scre $\frac{1}{2}$ 

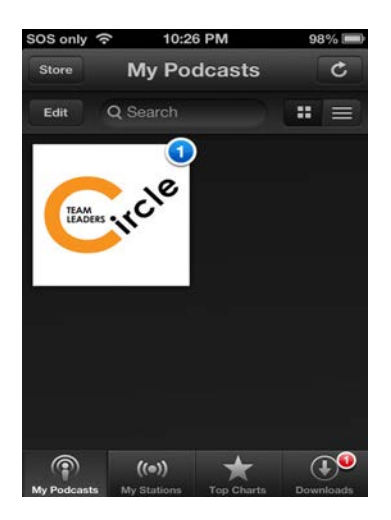

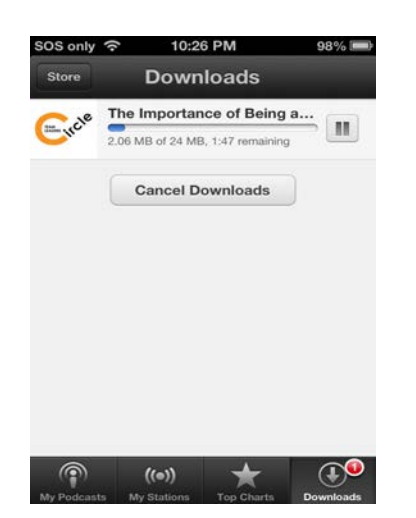

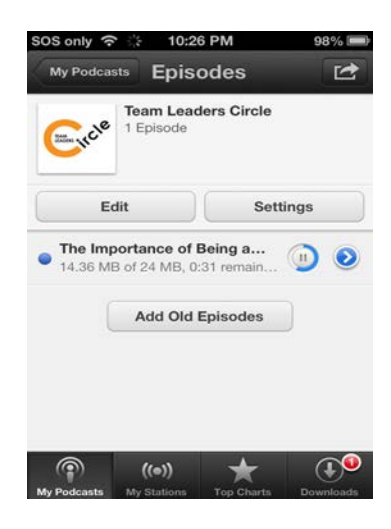

19. This screen shows new podcasts and downloads

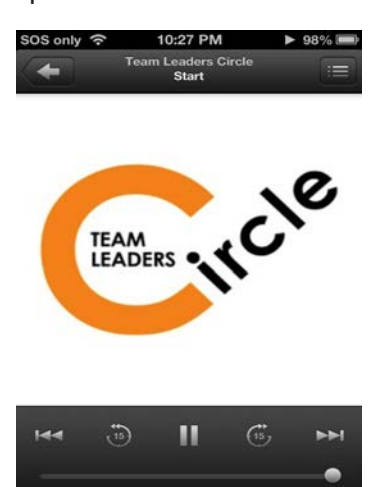

- 20. Download Progress per episode
- 21. You can listen while it downloads, select episode

22. This is the Podcast player screen.